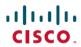

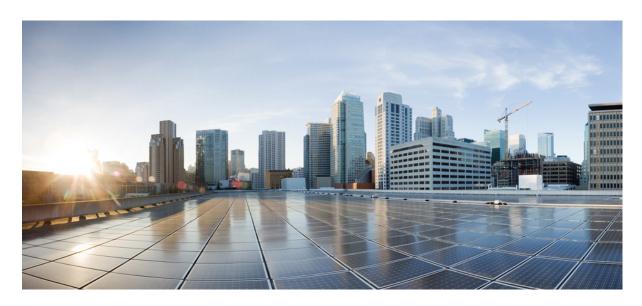

# Cisco Security Analytics and Logging (On Premises) Release Notes v3.2.0

**First Published:** 2023-01-26 **Last Modified:** 2023-02-01

#### **Americas Headquarters**

Cisco Systems, Inc. 170 West Tasman Drive San Jose, CA 95134-1706 USA http://www.cisco.com Tel: 408 526-4000

800 553-NETS (6387) Fax: 408 527-0883

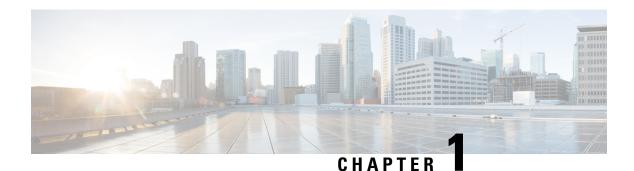

# Introduction

- Overview, on page 1
- Terminology, on page 1

## **Overview**

This document provides information on new features and improvements, bug fixes, and known issues for Cisco Security Analytics and Logging (On Premises) v3.2.0.

# **Terminology**

This guide uses the term "appliance" for any Firewall or Cisco Secure Network Analytics (formerly Stealthwatch) product, including virtual products such as the Cisco Secure Network Analytics Manager (formerly Stealthwatch Management Console) Virtual Edition.

Terminology

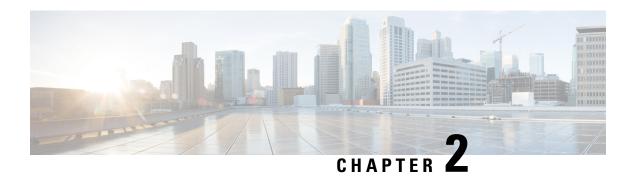

# **Before You Deploy**

Before you deploy Security Analytics and Logging (OnPrem), please review the Getting Started with Security Analytics and Logging Guide and the Security Analytics and Logging On Premises: Firewall Event Integration Guide.

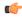

#### **Important**

We support installing the app on a Manager as a standalone appliance (Manager only), or a Manager that manages a Cisco Secure Network Analytics Flow Collector NetFlow and Cisco Secure Network Analytics Data Nodes (Data Store). You cannot install the app on a Manager if it manages one or more Flow Collectors without managing Data Nodes.

- Version Compatibility, on page 3
- Software Download, on page 6
- Third-party Applications, on page 6
- Browsers, on page 6

# **Version Compatibility**

The following tables provide a high-level overview of the solution components required to use Secure Network Analytics to store Firewall event data in a Security Analytics and Logging (OnPrem) deployment.

#### **Firewall Appliances**

You must deploy the following Firewall appliances:

| Solution Component                                            | Required Version                                                                                     | Licensing for Security<br>Analytics and Logging<br>(OnPrem) | Notes                                                                                                    |
|---------------------------------------------------------------|----------------------------------------------------------------------------------------------------|-------------------------------------------------------------|----------------------------------------------------------------------------------------------------|
| Secure Firewall<br>Management Center<br>(hardware or virtual) | v7.2+ For the management center running earlier versions, see https://cisco.com/go/sal-on-prem-docs. | none                                                        | You can deploy one<br>Manager per<br>management center,<br>and optionally<br>multiple Flow<br>Collectors and Data<br>Nodes. |

| Solution Component              | Required Version                                                                         | Licensing for Security<br>Analytics and Logging<br>(OnPrem) | Notes                                                                                                    |
|---------------------------------|------------------------------------------------------------------------------------------|-------------------------------------------------------------|----------------------------------------------------------------------------------------------------|
| Secure Firewall managed devices | v7.0+ using the wizard Threat Defense v6.4 or later using syslog NGIPS v6.4 using syslog | none                                                        | For instructions on<br>how to use syslog for<br>the threat defense<br>v6.4 or later, see<br>Sending Events from<br>Threat Defense<br>Devices On Earlier<br>Versions. |
| ASA devices                     | v9.12+                                                                                   | none                                                        |                                                                                                    |

#### **Secure Network Analytics Appliances**

You have the following options for deploying Secure Network Analytics:

- Manager only Deploy only a Manager to ingest and store events, and review and query events
- Data Store Deploy Flow Collector(s) to ingest events, Data Store to store events, and Manager to review and query events

Table 1: Manager only

| Solution Component                             | Required Version                                         | Licensing for Security<br>Analytics and Logging<br>(OnPrem)      | Notes                                                                                                    |
|------------------------------------------------|----------------------------------------------------------|------------------------------------------------------------------|----------------------------------------------------------------------------------------------------|
| Manager                                        | Secure Network Analytics v7.4.2                          | none                                                             | The Manager can receive events from multiple threat defense devices, all managed by one management center.  Make sure to install the Security Analytics and Logging (OnPrem) app for event ingest, and for viewing Firewall events on the Manager. |
| Security Analytics and<br>Logging (OnPrem) app | Security Analytics and<br>Logging (OnPrem) app<br>v3.2.0 | Logging and<br>Troubleshooting Smart<br>License, based on GB/day | Install this app on the<br>Manager and<br>configure to enable<br>event ingest.                                                                                                    |

Table 2: Data Store

| Solution Component                             | Required Version                                         | Licensing for Security<br>Analytics and Logging<br>(OnPrem)      | Notes                                                                                                    |
|------------------------------------------------|----------------------------------------------------------|------------------------------------------------------------------|----------------------------------------------------------------------------------------------------|
| Manager                                        | Secure Network Analytics v7.4.2                          | none                                                             | Make sure to install theSecurity     Analytics and Logging (OnPrem) app for event ingest, and for viewing Firewall events on the Manager. |
| Flow Collector                                 | Secure Network Analytics v7.4.2                          | none                                                             | You can deploy up<br>to 5 Flow Collectors<br>that are configured<br>for Data Store.                                                       |
|                                                |                                                          |                                                                  | The Flow Collector<br>can receive events<br>from multiple threat<br>defense devices, all<br>managed by one<br>management center.          |
|                                                |                                                          |                                                                  | The Flow Collector<br>can receive ASA<br>events from multiple<br>ASA devices.                                                             |
| Data Store                                     | Secure Network Analytics v7.4.2                          | none                                                             | • You can deploy<br>either 1, 3, or more<br>(in sets of 3) Data<br>Nodes.                                                                 |
|                                                |                                                          |                                                                  | • Stores Firewall events received by Flow Collector(s).                                                                                   |
| Security Analytics and<br>Logging (OnPrem) app | Security Analytics and<br>Logging (OnPrem) app<br>v3.2.0 | Logging and<br>Troubleshooting Smart<br>License, based on GB/day | Install this app on the<br>Manager and<br>configure to enable<br>event ingest.                                                            |

In addition to these components, you must make sure that all of the appliances can synchronize time using NTP.

If you want to remotely access the Secure Firewall or Secure Network Analytics appliances' consoles, you can enable access over SSH.

### **Software Download**

Note the following:

- Patches: Make sure you install the latest rollup patch on your appliances before you upgrade. You can download the files from your Cisco Smart Account on Cisco Software Central at https://software.cisco.com.
- Downloading Files:
  - 1. Log in to your Cisco Smart Account at https://software.cisco.com or contact your administrator.
  - 2. In the Download and Upgrade section, select **Software Download**.
  - 3. Select Security > Network Visibility and Segmentation > Secure Analytics (Stealthwatch) > Secure Network Analytics Virtual Manager > App Security Analytics and Logging On Prem.
- 4. Download the Security Analytics and Logging On Prem app file, app-smc-sal-3.2.0-v2.swu.

## **Third-party Applications**

We do not support installing third-party applications on appliances.

### **Browsers**

Secure Firewall and Secure Network Analytics both support the latest version of Google Chrome and Mozilla Firefox.

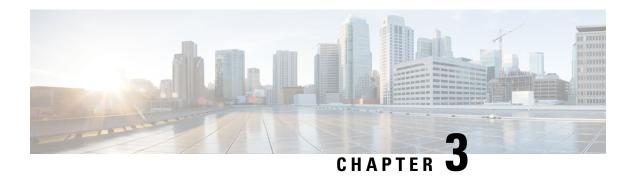

# **Security Analytics and Logging (OnPrem) App Installation**

Use the App Manager in Central Management to install Security Analytics and Logging (OnPrem). We recommend that you use Chrome or Firefox for your browser.

- **1.** Log in to your Manager.
- 2. From the main menu, select **Configure > GLOBAL Central Management**.
- 3. Click the **App Manager** tab.
- 4. Click Browse.
- **5.** Follow the on-screen prompts to upload the app file.

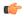

**Important** 

We support installing the app on an Manager as a standalone appliance (Manager only), or an Manager that manages a Flow Collector and Data Node(s) (Data Store). You cannot install the app on an Manager if it manages one or more Flow Collectors without managing Data Node(s).

- App Compatibility with Secure Network Analytics, on page 7
- Resource Usage, on page 9

## **App Compatibility with Secure Network Analytics**

When you update Secure Network Analytics, the app that is currently installed is retained; however, the app may not be compatible with the new Secure Network Analytics version. Refer to the Secure Network Analytics Apps Version Compatibility Matrix to determine which app version is supported by a particular version of Secure Network Analytics.

You can have only one version of an app installed on a Manager. Use the App Manager page to manage your installed apps. From this page you can install, update, uninstall, or view the status of an app. Refer to the following table to learn about the possible app statuses.

Since it is possible that a newer version of an app exists and is not listed in App Manager, always check to see if a newer version is available in Cisco Software Central.

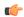

#### Important

When you are updating to a later version of an app, simply install the newer version over the existing version. You do not need to uninstall your existing app.

Table 3:

| Status          | Definition                                                                                                    | Action to Take                                                                                                    |
|-----------------|----------------------------------------------------------------------------------------------------|----------------------------------------------------------------------------------------------------|
| UpToDate        | Your installed app is the most current version.                                                                                                    | No action is required.                                                                                                    |
| UpdateAvailable | You have upgraded to a new version of Secure Network Analytics. Your existing app is supported by this version of Secure Network Analytics, but a new version of this app is available.                                                                                   | If you desire, go to Cisco Software<br>Central to download and install the<br>latest version (this replaces your<br>existing version).                                                                                                    |
| UpgradeRequired | You have upgraded to a new version of Secure Network Analytics, and your existing app is not supported by the Secure Network Analytics version you are now using.                                                                                                    | To continue using this app, go to Cisco Software Central to download and install the latest version (this replaces your existing version).                                                                                                    |
| AppNotSupported | You have upgraded to a new version of Secure Network Analytics. This app may no longer be supported by the version of Secure Network Analytics you are now using. It could be that this app has been deprecated or a newer version of this app has not yet been released. | Go to Cisco Software Central to see if a new version has been released.                                                                                                    |
| NewApp          | This is a new app.                                                                                                    | If you desire, install this new app using Central Manager.                                                                                                    |
| Error           | The installation, upgrade, or removal process for the associated app has not successfully completed.                                                                                                    | Contact Secure Network Analytics<br>Support (see the last section in this<br>document for support contact<br>information). A partial installation,<br>upgrade, or removal of this app<br>may have occurred. If so, this must<br>be corrected. |

See the Secure Network Analytics Apps Version Compatibility Matrix for more information on Secure Network Analytics App versions.

## **Resource Usage**

The Security Analytics and Logging (OnPrem) app

- can only be deployed if your Manager
  - · does not manage any Flow Collectors, or
  - manages Flow Collectors and Data Nodes
- requires the following amount of disk space for installation:
  - $\bullet$  /lancope 50~MB
  - /lancope/var 10 MB (Keep in mind that this disk space volume is a starting point, and consumption grows as your system accumulates more data.)
  - See the Security Analytics and Logging (On Premises): Firewall Event Integration Guide for more information on disk space recommendations for event retention.

## **Finding Disk Usage Statistics**

To find the disk usage statistics for an appliance, complete the following steps.

- **Step 1** Log in to your Manager.
- **Step 2** From the main menu, select **Configure > GLOBAL Central Management.**
- **Step 3** Click the **Actions** menu for the appliance and choose **View Appliance Statistics** from the context menu.
- **Step 4** If prompted, log in to the Appliance Administration interface.
- **Step 5** Scroll down to the Disk Usage section.

Finding Disk Usage Statistics

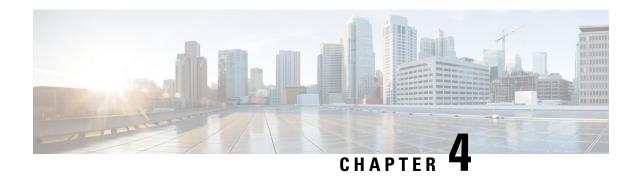

## What's New

These are the new features and improvements in the Security Analytics and Logging (OnPrem) release v3.2.0.

• New Features and Functionality, on page 11

# **New Features and Functionality**

#### **Compatibility Update**

Updated the Security Analytics and Logging (OnPrem) app to be compatible with Secure Network Analytics v7.4.2.

**New Features and Functionality** 

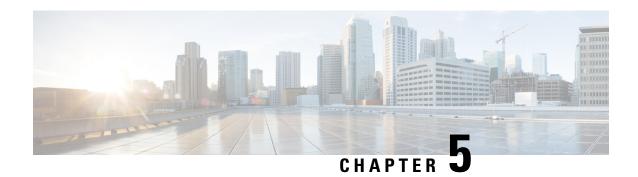

# **Resolved and Known Issues**

- Resolved Issues, on page 13
- Known Issues, on page 13
- Contacting Support, on page 14

## **Resolved Issues**

v3.2.0

#### Table 4:

| Defect    | Description                                                           |
|-----------|-----------------------------------------------------------------------|
| SWD-18074 | Fixed an issue where filtering didn't work for the following columns: |
|           | Archive SHA256                                                        |
|           | • File SHA256                                                         |
|           | SSL Cert Fingerprint                                                  |
|           | SSL Session ID                                                        |
|           | • SSL Ticket ID                                                       |

## **Known Issues**

v3.2.0

#### Table 5:

| Defect    | Description                                                                                                    |
|-----------|----------------------------------------------------------------------------------------------------|
| SWD-18713 | In some versions of Firefox, data in the Security Analytics and Logging (OnPrem) Event Viewer reloads whenever a mouse scroll button is used in the Event Graph. |

| Defect     | Description                                                           |
|------------|-----------------------------------------------------------------------|
| SWD-18735  | The pivot based on ports from the management center                   |
| CSCwe18666 | to Secure Network Analytics is incorrect for File and Malware events. |

# **Contacting Support**

If you need technical support, please do one of the following:

- Contact your local Cisco Partner
- Contact Cisco Support
  - To open a case by web: http://www.cisco.com/c/en/us/support/index.html
  - To open a case by email: tac@cisco.com
  - For phone support: 1-800-553-2447 (U.S.)
  - For worldwide support numbers: https://www.cisco.com/en/US/partner/support/tsd\_cisco\_worldwide\_contacts.html

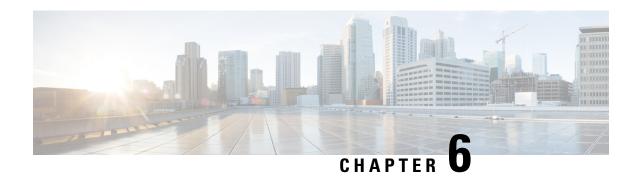

# **Change History**

• Change History, on page 15

# **Change History**

#### Table 6:

| Document Version | Published Date | Description     |
|------------------|----------------|-----------------|
| 0_1              | TBD            | Initial version |

Change History